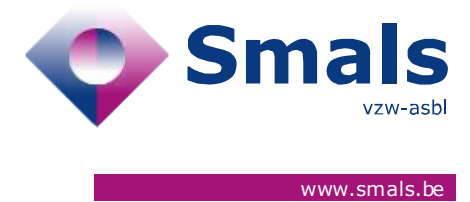

# **Script & Forms Release 04-02-2021**

# **RELEASE NOTE**

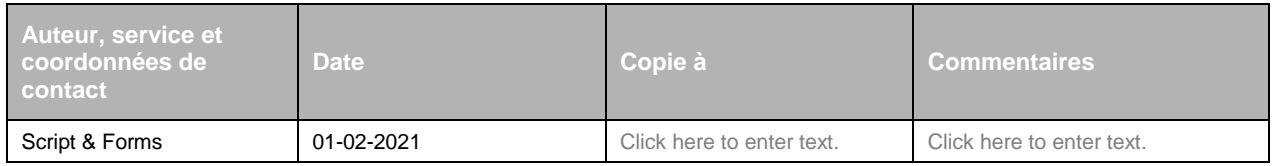

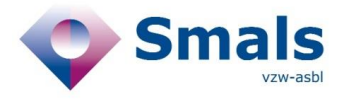

## **TABLE OF CONTENT**

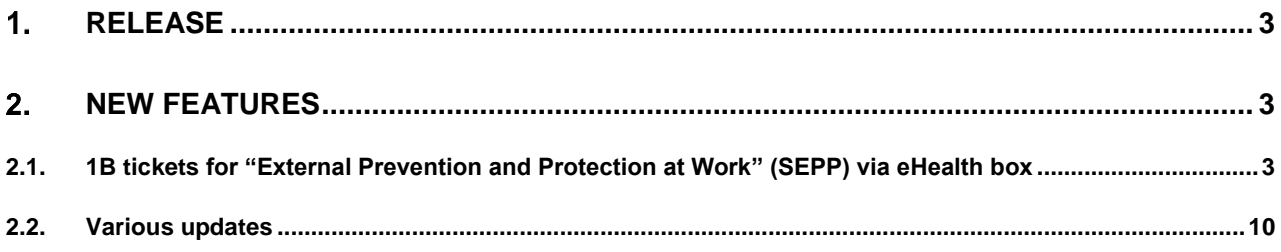

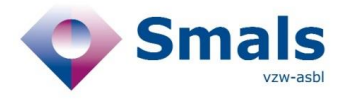

# <span id="page-2-0"></span>**Release**

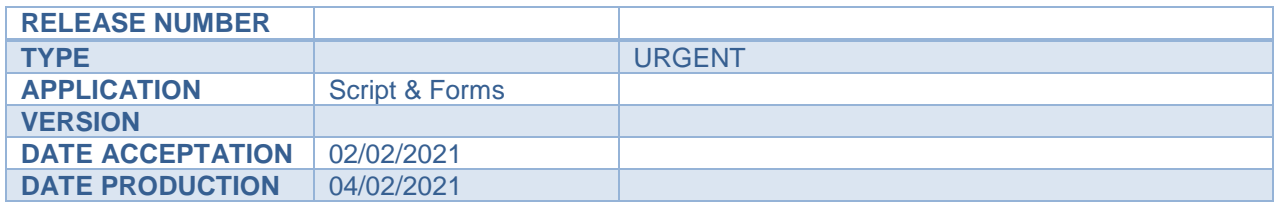

## <span id="page-2-1"></span>**New features**

### <span id="page-2-2"></span>**2.1. 1B tickets for "External Prevention and Protection at Work" (SEPP) via eHealth box**

For "External Prevention and Protection (SEPP)" services that given their opt-in to eHealth, 1B ticket data can now be sent via eHealth Box instead of calling.

#### **2.1.1. How does it work?**

- 1. EHealth box available
	- If the SEPP of the company entered in 1B ticket (coming from 1A form) has given its opt-in and if its eHealthbox is well encrypted, the message "eHealth box: available" will be displayed in the Wrap-up code area

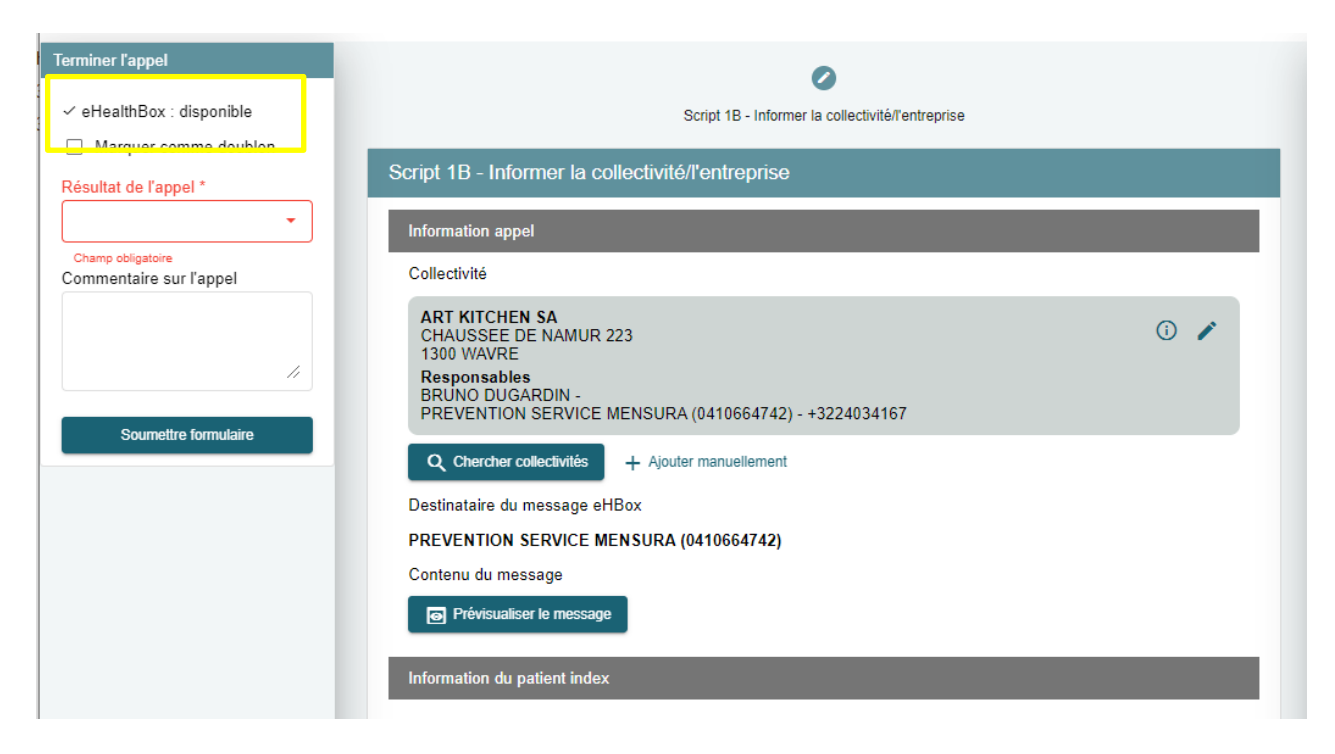

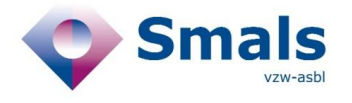

- If the Company data (coming from 1A Form) is OK for the agent:
	- o He/she can preview the message that will be sent by eHealth box by clicking on "preview the message"
	- o then select the new wrap-up code "Send with eHealthBox" and submit the form to send the email via eHealthBox and close the ticket
	- o Note : if the "eHealthBox is not available" then the wrap-up code "Send with eHealthBox" will not be visible in the wrap-up code dropdown list

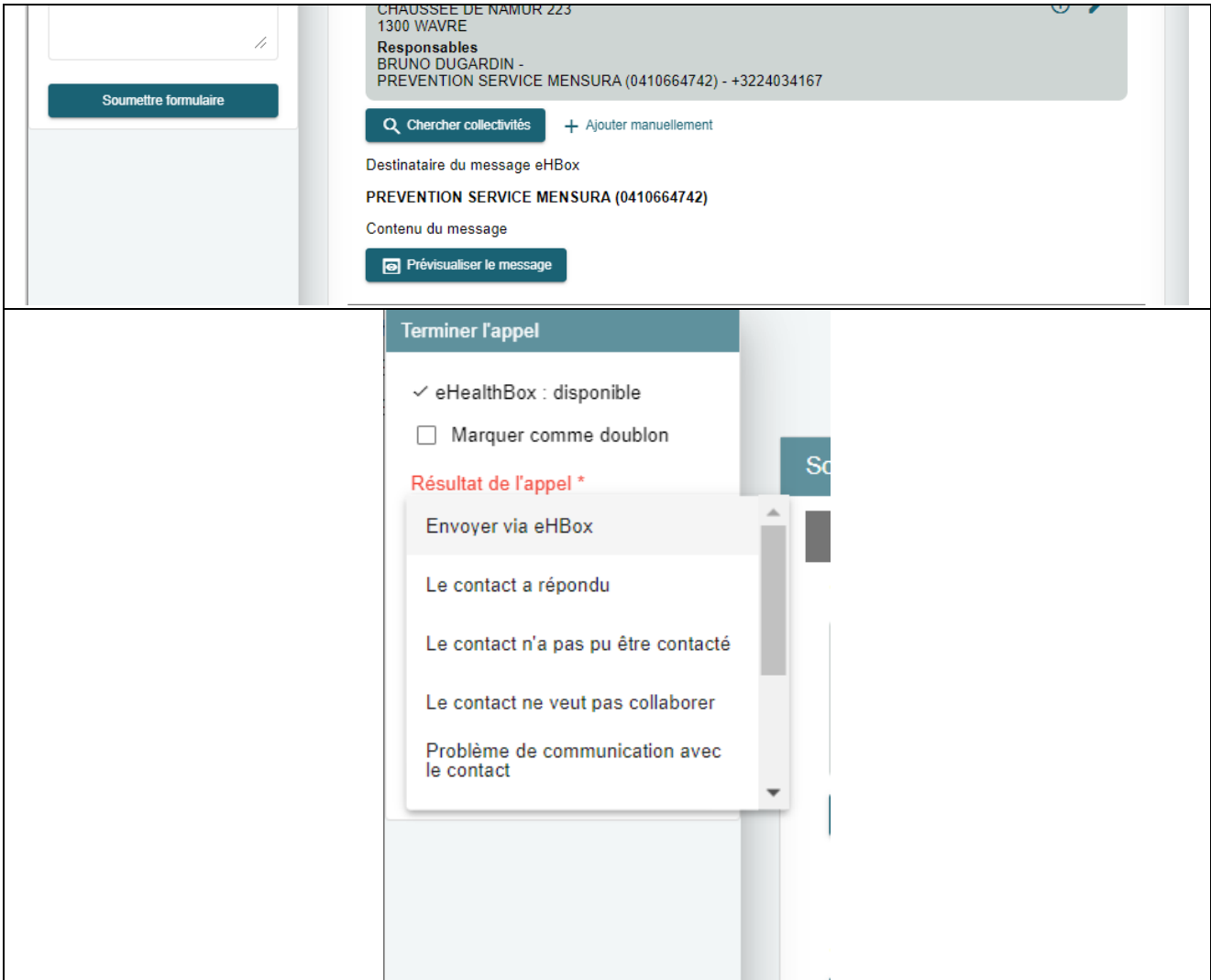

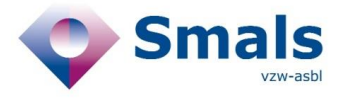

- If the agent wants to modify the Organization's information (coming from 1A) before sending via eHealthBox:
	- o he/she can click on "edit button"
	- o edit the data and apply modification
	- o this changes will be taken into account in the generated message for eHealthBox

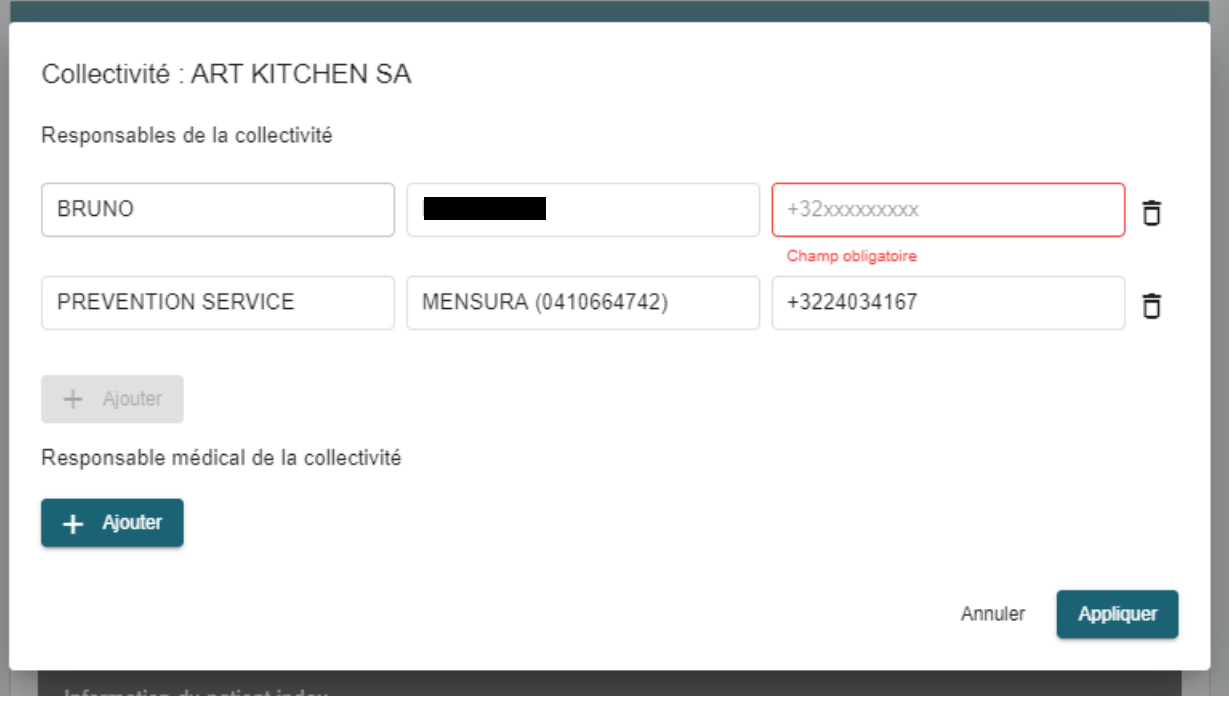

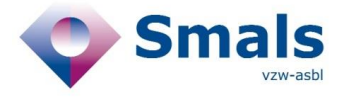

- If the agent wants to modify the organization itself (which comes from 1A form)
	- o he/she can click on button "search collectivity" button / "manual add"
	- o search for a new instance, click on it and confirm by clicking on "select' button
	- o New data will overwrite the data coming from the 1A form.

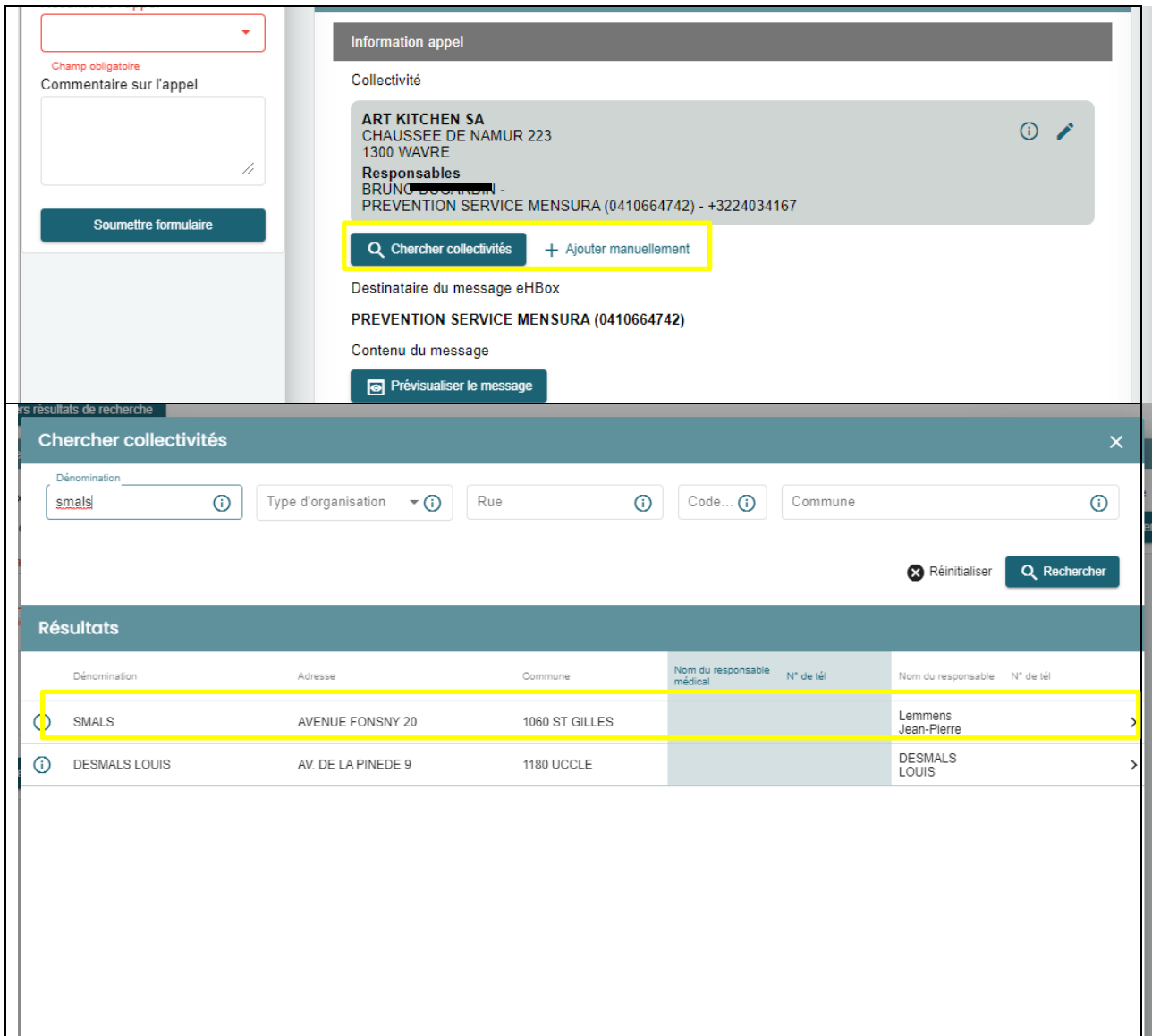

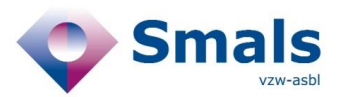

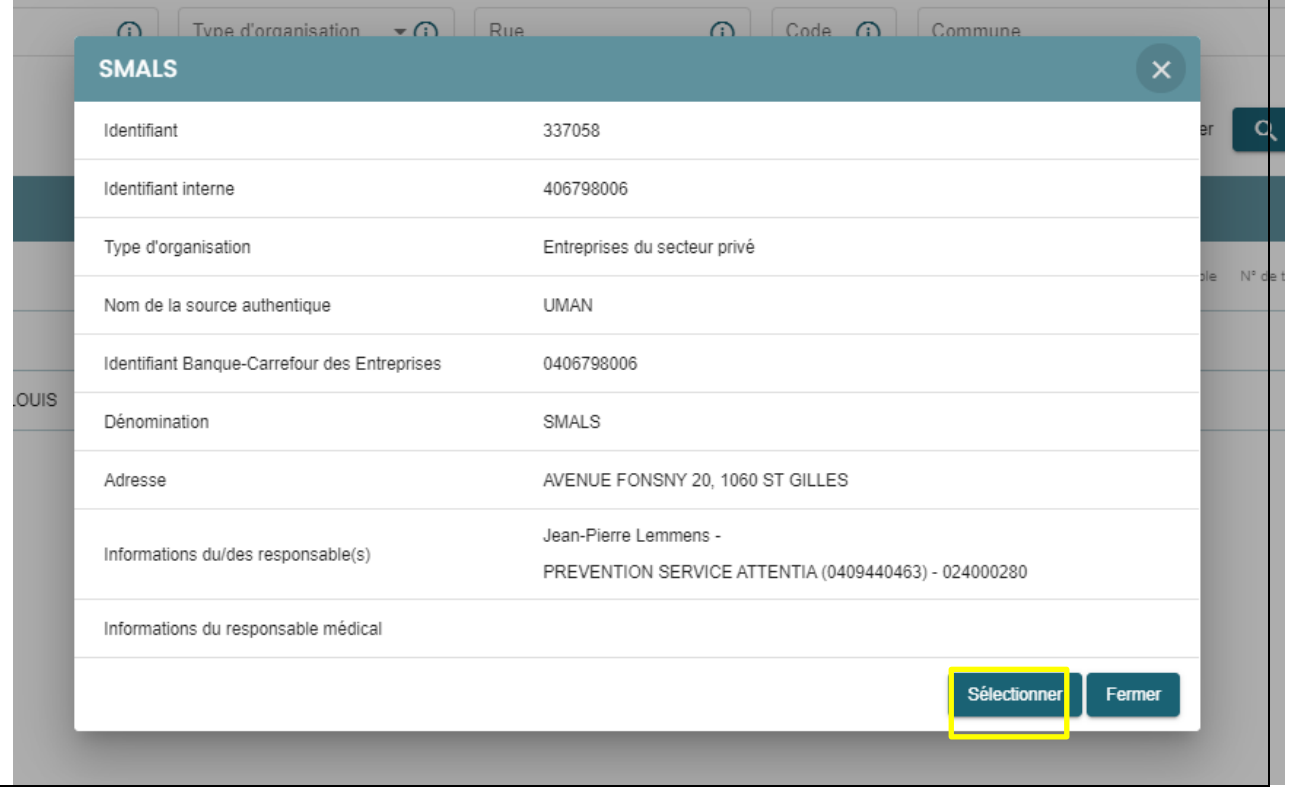

- 2. Copy/paste email content
	- Agents can also process the ticket via his own email system
	- To facilitate his work, the agent can copy the generated content from the window "preview message"
	- After sending the email on his own, Agent can close the ticket with the new wrap-up code "Sent with email"

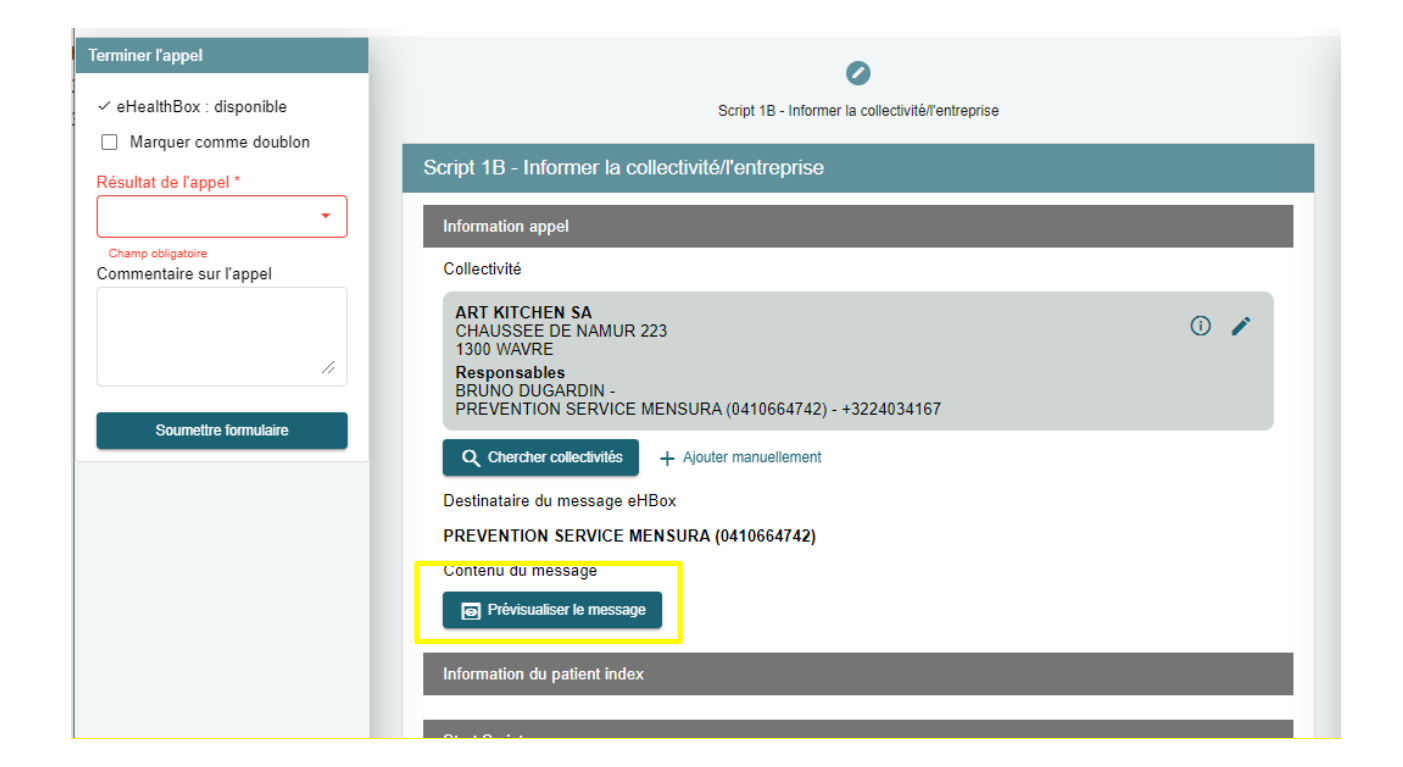

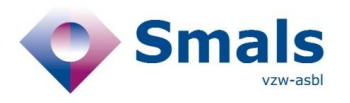

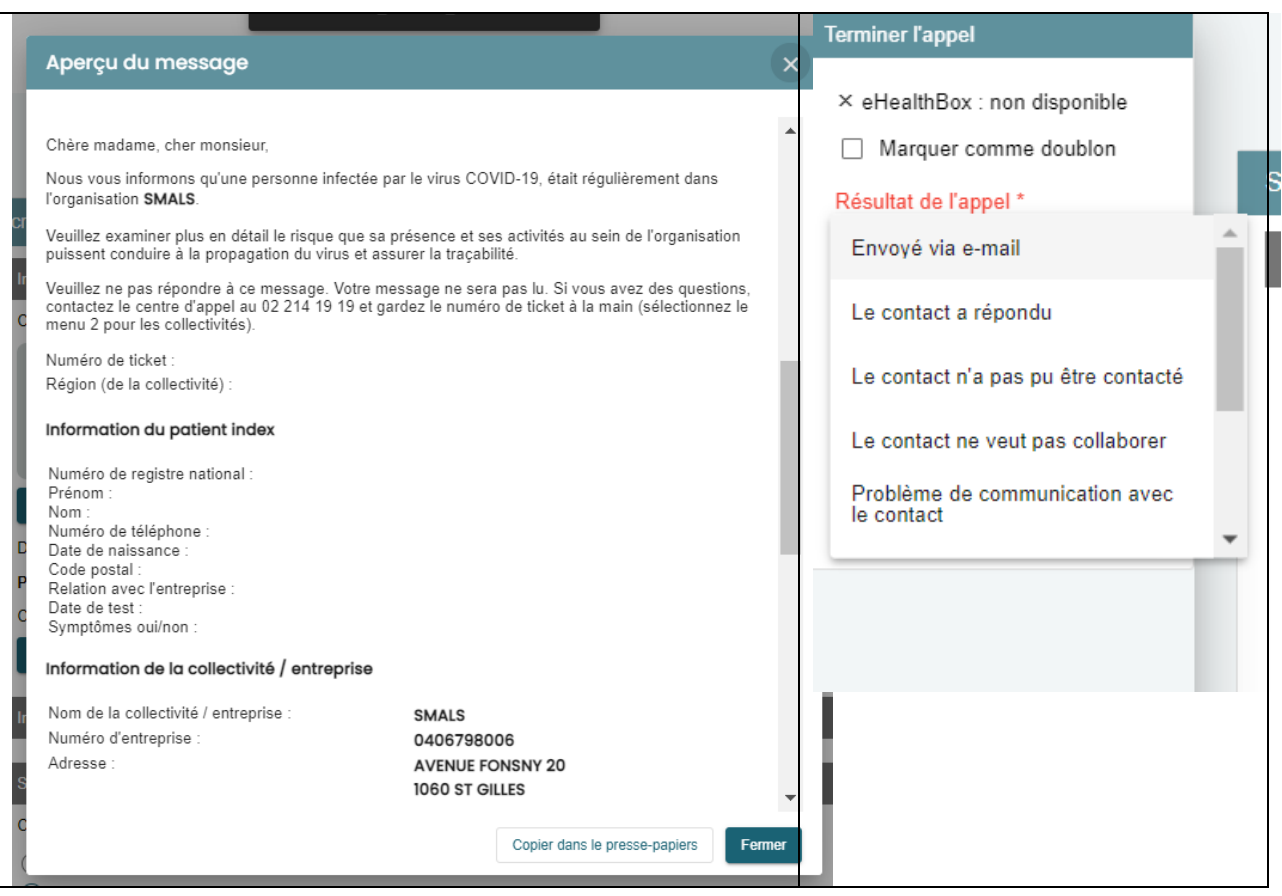

3 The agent can still process the ticket by phone

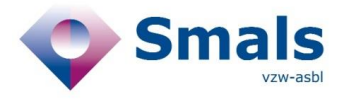

#### **2.1.2. Generated Message**

Chère madame, cher monsieur, Nous vous informons qu'une personne infectée par le virus COVID-19, était régulièrement dans l'organisation "COMPANY\_NAME". Veuillez examiner plus en détail le risque que sa présence et ses activités au sein de l'organisation puissent conduire à la propagation du virus et assurer la traçabilité. Veuillez ne pas répondre à ce message. Votre message ne sera pas lu.

Si vous avez des questions, contactez le centre d'appel au 02 214 19 19 et gardez le numéro de ticket à portée de main (sélectionnez le menu 2 pour les collectivités). Vous pouvez également répondre par e-mail via contactonderzoek@mutas.be en indiquant le numéro du ticket.

- Numéro de ticket
- Région (de la collectivité)
- Information du patient index
	- o Numéro de registre national
	- o Prénom
	- o Nom
	- o Numéro de téléphone
	- o Date de naissance
	- o Code postal
	- o Relation avec l'entreprise
- Information de la collectivité / entreprise
	- o Nom de la collectivité / entreprise
	- o Numéro d'entreprise
	- o Rue
	- o Numéro
	- o Code postal
	- o Municipalité

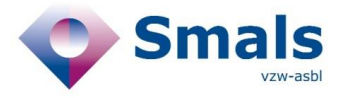

### <span id="page-9-0"></span>**2.2. Various updates**

#### **2.2.1. New ticket status : Closed With Data / Closed without data**

The ticket status "Submit" will no longer be displayed and will be replaced by "CLOSED WITH DATA " and "CLOSED WITHOUT DATA"

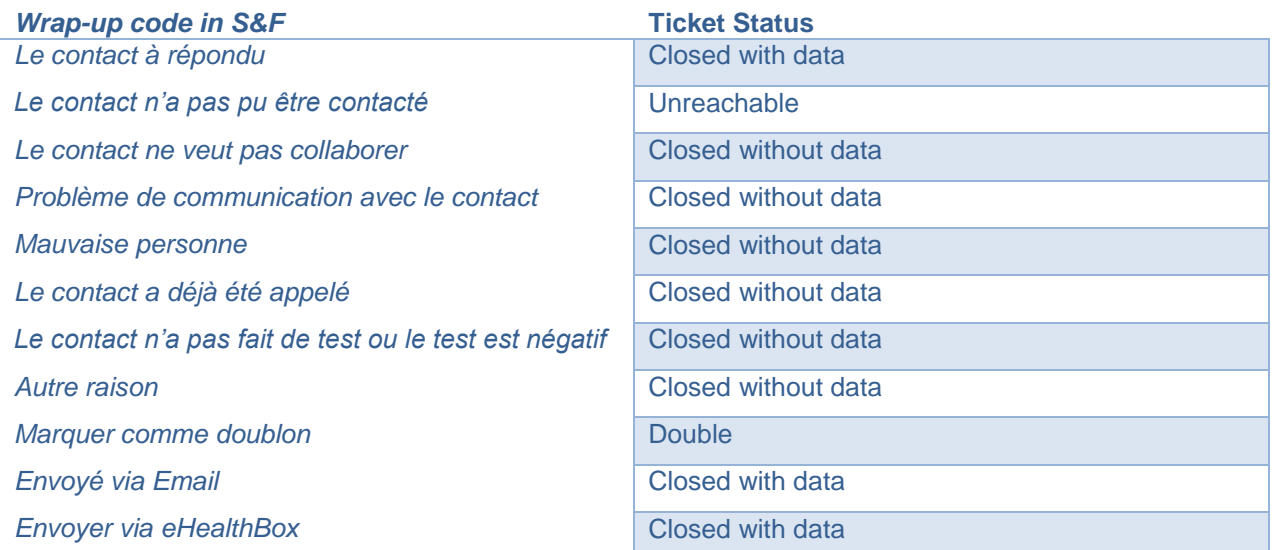

#### **2.2.2. Mensura phone number**

The 2 telephone numbers for Mensura (FR and NL) entered in the db collectivity in a single field was problematic. Now the phone number will be displayed in S&F based on the region of the community (VLG, WAL, BRU).

#### **2.2.3. Mandatory questions about whereabout are always displayed**

On script 1A, Questions Q9a to Q10d are now always displayed in the form. These questions are mandatory if the wrap-up code entered equal to CLOSED WITH DATA.

#### **2.2.4. Improving data quality for quarantine address**

Addition of the auto-completion library of Belgian addresses on Form 1A in order to improve the data quality of quarantine addresses of index cases.

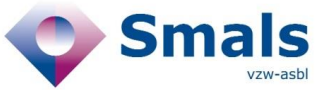

### **2.2.5. Various minor textual update**

- o Script 1A
- o Script 3B
- o Script 3A